# Monitoring Comet Backup with CheckCentral

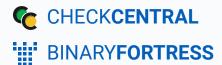

## Monitoring Comet Backup with CheckCentral

Comet Backup is an excellent tool for MSPs who manage file backups for their clients. By using CheckCentral and Comet Backup together, you can have a clear and easy view of your client backups without having to wade through mountains of email notifications. This guide provides details on setting up Checks for Comet Backup notification emails.

## **Configure the Check**

### Create and Identify

1.

Checks can be added from various locations in the CheckCentral interface, from the Dashboard, Checks page, Activity page, and the Check Group details page.

| Wherever you are, begin by clicking | Actions                                  |
|-------------------------------------|------------------------------------------|
| "+ Add Check."                      | + Add Check                              |
|                                     | SAdd Check Group                         |
|                                     | ↓ <sup>A</sup> Sort Check Groups By Name |

2. Select "Start Fresh," and click "Start."

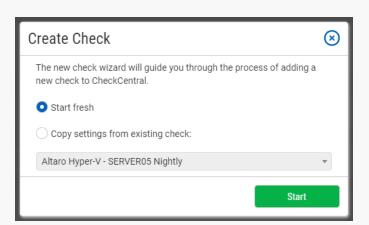

Export Check History

- 3. Name the Check. It can be whatever you like, but we would recommend something like: {comet username}: {protected item name}. For this example, the name will be User01: Documents.
- 4. Select an existing Check Group or create a new one by clicking "SAdd Check Group."
- 5. Select an existing Label or create a new one by typing the name in the text field of the dropdown (optional).

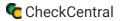

6. Add a description (optional).

The Asset ID is used exclusively with certain ticketing systems and is not required for Checks. Asset ID details and ticketing systems are more fully covered by other documents (e.g. <u>Halo Integration (asset ID)</u>.)

7. Leave the Asset ID blank unless you've configured your External Ticketing System and have obtained the appropriate ID from that Ticketing System.

Your Check so far will look something like this:

| Identification  | Schedule          | Matching        | St. |
|-----------------|-------------------|-----------------|-----|
|                 |                   |                 |     |
| Identification  |                   |                 |     |
| Name            | User01: Documents |                 |     |
| Assign to Group | Backups 💌 🕏       | Àdd Check Group |     |
| Label           | Comet             |                 |     |
| Description     |                   |                 |     |
|                 |                   |                 |     |
|                 |                   |                 |     |
| Asset ID        |                   |                 |     |

Navigate to the next step in CheckCentral by clicking the "Next" button or the tab name.

#### Schedule

For this guide, we'll assume this Comet Protected Item has a schedule assigned to it. In order for CheckCentral to notify you when the Check is overdue (e.g. if the Protected Item didn't run as scheduled, or got hung up on its last run), you'll need to configure how often you expect the email to come in. Typically you'll set the Expected Interval values to match the schedule on your Protected Item. In our example, the Protected Item is set to run every day at 9am.

- 8. Leave "Scheduled" selected.
- 9. Since the Comet job will run daily, leave the Expected Interval on "1" "Day(s)." If your Comet job will run on another interval, adjust accordingly.

The initial expectation time is set by the first email message that is received and processed by its Check. (For example, if a notification email arrives at noon and its Check is set for every half hour, it will expect another notification email at 12:30.)

10. Leave the Set as Overdue setting at "After 30 Minutes." If the Comet notification email is not received after this amount of time has been exceeded, the Check will be marked as a failure.

Leave Custom Schedule de-selected.

CheckCentral

| Identification    | Schedule         | Matching | Stat |
|-------------------|------------------|----------|------|
|                   |                  |          |      |
| Frequency         | Ounscheduled     |          |      |
| Expected Interval | Scheduled        |          |      |
| Set as Overdue    | After 30 Minutes |          |      |

#### Matching

The Matching step is what matches a notification email to its specific Check. It's also where you'll set the notification's CheckCentral destination email. For CheckCentral to parse notification emails, they must be sent to a "mycheckcentral.cc" address. By default, the email address is [your organization name]@mycheckcentral.cc.

A more unique email address is created using the name given to the Check (with white spaces removed).

11. Copy the unique email address for later use by clicking on the Copy icon [].

While the email address is important for matching, the same address can be used for multiple Comet backup jobs. Those jobs can include multiple Protected Items and multiple containing Vaults, requiring additional Check details to differentiate between various backups jobs. It's best practice to use matching elements that are consistent with and exclusive to the notification emails for each source. In this example, we'll use the Protected Item name and its Vault name to ensure a one-to-one match.

12. Click "+ Add Matching Rule" to add a set of matching conditions.

- 13. Select "Subject" and "Contains" from the dropdown selectors, then type your {protected item name} in the text field. Our example uses User01: Documents.
- 14. Click "+ Add Matching Rule" to add a second set of matching conditions.
- 15. Select "Body Text" and "Contains" from the dropdown selectors, then type the {storage vault name} in the text field. Our example uses Offsite Comet Server.
- 16. Leave Condense Whitespace and Combine Attachments enabled and the matching modifier set to "All."

| Identification                   | Schedule                  | Matching                             | Status     |
|----------------------------------|---------------------------|--------------------------------------|------------|
|                                  |                           |                                      |            |
| Use email address specific to    | this check: cometuser0    | 1                                    | Ma         |
| Your source application should b | e configured to send an e | mail to the following email address: | Ins        |
| 🕒 demo+cometuser(                | 1@mycheckcent             | ral.cc                               | Em         |
| Additional Criteria              |                           | + Add Matching Rule                  | Eac<br>tha |
| Condense Whitespace              |                           |                                      | ma         |
| Combine Attachments              |                           |                                      | Coi<br>Ign |
| Message must match All vof       | the following conditions: |                                      | use        |
| Subject                          | ✓ User01: Docu            | ments                                | Col        |
| Body Text 🗸 Contains             | ✔ Offsite Come            | t Server                             | Tre<br>pur |

The email address will appear different based on your organization name and the name you specified for your check.

#### **Status**

The previous Matching step identifies the incoming email to the Check. The Status step looks for indicators of what *type* of notification you're receiving (e.g. The job was successfully run, it failed, or there were some issues.) The configuration options you choose can vary considerably, but the approach is the same. The Default Status is what is set when the other Rules in this step don't match. Criteria for the remaining statuses then need to be defined, requiring their own unique one-to-one matches.

17. Leave the Default Status on "Failure."

The "Success Criteria" section is where you'll set the criteria that will mark an activity as successful.

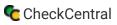

#### 18. Click + Add Success Rule.

A successful run of a Comet Protected Item will have the word Success in the email Subject.

19. Set the rule to "Subject contains Success" by leaving the default dropdown selections and typing Success (first letter capitalized) in the empty text field.

The "Warning Criteria" section is where you'll set the criteria that will mark an activity with a warning.

20. Click + Add Warning Rule.

A warning result of the Comet job notification will have the word Warning in the email Subject.

21. Set the rule to "Subject contains Warning" by leaving the default dropdown selections and typing Warning (first letter capitalized) in the empty text field.

Leave the Condense Whitespace and Combine Attachments checkboxes enabled.

| Identification         | Schedule                                | Matching     | S       | tatus                                  |
|------------------------|-----------------------------------------|--------------|---------|----------------------------------------|
|                        |                                         |              |         |                                        |
| Default Status         | Failure                                 |              | •       | Status<br>Configure                    |
| Success Criteria       |                                         |              |         | Choose a must meet                     |
| Rules                  |                                         | + Add Succes | ss Rule | Default S <sup>*</sup><br>If no statue |
| Condense Whitespace    |                                         |              |         | set to this                            |
| Combine Attachments    |                                         |              |         | Condense<br>Ignore ex                  |
| Message must match All | ullet of the following condition        | S:           |         | useful for<br>HTML.                    |
| Subject   Conta        | ins 🗸 Success                           |              | 1       | Combine A                              |
| Warning Criteria       |                                         |              |         | Treat all to<br>purposes               |
| Rules                  |                                         | + Add Warnir | ng Rule | <b>Rules</b><br>By default             |
| Condense Whitespace    |                                         |              |         | This can b.<br>incoming                |
| Combine Attachments    |                                         |              |         | meening                                |
| Message must match All | $\checkmark$ of the following condition | s:           |         |                                        |
| Subject                | ins                                     |              | Ŵ       |                                        |

### Notifications

| Identification                                                                                    | Schedule                                                                                                    | Matching                                        | Sta | atus                                                                                                    | Notifications                                                                                                    | Notificat<br>want to b                                       |
|---------------------------------------------------------------------------------------------------|----------------------------------------------------------------------------------------------------|-------------------------------------------------|-----|----------------------------------------------------------------------------------------------------|----------------------------------------------------------------------------------------------------|--------------------------------------------------------------|
| Notifications<br>Failure and Warning Notifics<br>Comparison SMS<br>Push<br>Pushbullet<br>Pushover | ations                                                                                                    |                                                 |     | communicated for<br>Failure and Warnin<br>Users will be sent F<br>personal notificatio<br>Notification Chann<br>Configure which or<br>to when updating t                                                                                                    | g Notifications<br>Failure and Warning notificati<br>on settings.<br>els (optional)<br>ganization notifications Cher                                                               | Failures,<br>Status ch<br>Email, pu<br>can be in<br>systems, |
| ×    ✓ External Emails     ×    ×    ×    ×    ×    ×                                             | × S Custom Webhook × c D<br>GitHub × GtLab × Goo<br>Jita Software (webhook) × O<br>hook) × Microsoft To Do List<br>() × I Slack × I Slack (webh | gle Chat (webhook)<br>Mattermost (webhook)<br>× | C   | Configure which ex<br>update based on th<br>Configure external<br>systems page.<br>Notify authorized t<br>failure or warning<br>Users will be notified<br>their personal notified<br>must have the approximation of the system of the system<br>must have the approximation of the system of the system | ticketing systems on your ex<br>users when this check is rest<br>ed based on this check's noti<br>ication settings. In order to r                                                  | ticket cre<br>Furthe<br>requir<br>and is                     |
| × Atera × Autotask<br>× ⊕ GitHub × ₩ GitLab                                                       | × ≥ Bugzilla × T ConnectWi<br>× O HaloPSA × → Jira Service<br>aseya BMS × → Microsoft To D                                                      | e Management                                    | D   | Arrival Time Windo<br>advanced schedule<br>Notify on Repeated<br>Configure notificati                                                                                                    | heckCentral only send notific<br>w. The window can be config<br>e. If this option is enabled, CP<br><b>I Alerts</b><br>ion behaviour for consecutiv<br>ming multiple times without | Notifio<br>menu<br>before                                    |
|                                                                                                   | hen this check is restored to succ<br>ssages processed outside of the A                                                                         | -                                               |     | Notification Grace<br>If there is a grace p<br>notifications for ea                                                                                                    | ntral will use this +<br>Period<br>veriod set, CheckCentral will n<br>ch failure activity received. If<br>an activity's grace p +                                                  |                                                              |
| Notify on Repeated Alerts Notify on every failure or wa                                           | arning 💌                                                                                                    |                                                 |     |                                                                                                    |                                                                                                    |                                                              |
| Notification Grace Period                                                                         | v                                                                                                    |                                                 |     |                                                                                                    |                                                                                                    |                                                              |

Notifications are simply how you want to be informed of Check Failures, Warnings, and some other Status changes.

Email, push, chat and other software can be integrated as well as ticketing systems, allowing for automatic ticket creation and management.

Further configuration is required for each to function and is done via the Notifications tab in the main menu. They can be configured before or after Check creation.

For more understanding of Notification setup, see the CheckCentral Beginner's Guide (Notifications).

22. Select the desired means of Notification. If in doubt of the selections here, leave the defaults.

#### Save

23. From the Save tab, click the "Save Check" button.

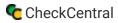

#### **Configure Comet**

24. Now that our Check is created, we'll need to configure Comet to send emails to CheckCentral for this user (User01). In the Comet admin interface, go to Accounts > Users > User01, and add the CheckCentral email address you copied earlier. Make sure to click the "Save Changes" button.

| Reporting:                                                                       |         |    |
|----------------------------------------------------------------------------------|---------|----|
| Email Address                                                                    | Reports | +  |
| demo+cometuser01@mycheckcentral.cc                                               | Default | -  |
| Email backup reports to this account                                             | l       | On |
| Email service bulletins to this account<br>Service bulletins are always enabled. | l       | On |

### Testing

#### 25. Manually run your Comet Protected Item.

| 🔗 Comet Backup |                                                |                  |         |                        |                   | ē      | - 1                                              | ⊐ ×      |
|----------------|------------------------------------------------|------------------|---------|------------------------|-------------------|--------|--------------------------------------------------|----------|
| 🕜 Backup       | Protected Items                                | < Do             | cuments |                        |                   |        |                                                  |          |
| Restore        | Documents<br>Next on Nov 28, Success at 1:21PM | Tasks            | \$      | Edit settings          |                   |        | Backup now                                       |          |
| History        |                                                | History          | /       |                        |                   |        |                                                  |          |
|                |                                                | Type             | Status  | Protected Item         | Storage Vaul      | t      | Started                                          | ~        |
| 💄 Account      |                                                | Backup           | Success | Documents              | Offsite Comet Ser | ver Tu | e Nov 27 13:21:15 201                            | B Tue No |
|                |                                                | Backup           | Success | Documents              | Offsite Comet Ser |        | e Nov 27 13:20:12 2018                           |          |
|                |                                                | Backup<br>Backup | Success | Documents<br>Documents | Offsite Comet Ser |        | e Nov 27 13:14:59 2018<br>e Nov 27 13:12:09 2018 |          |
| @comot         | ± 4448-4-444-5                                 |                  |         |                        |                   |        |                                                  |          |
| Comet          | + Add Protected Item                           | <                |         |                        |                   |        |                                                  | >        |

26. After the job is done running, refresh your Dashboard. The Check will have a new Status indicator for the recent activity.

| Overview                            | Cu                       | rrent Issues          |                                 |                |
|-------------------------------------|--------------------------|-----------------------|---------------------------------|----------------|
|                                     |                          | Date                  | Issue                           |                |
| 4 14                                | 0                        | May 31, 2022 12:50 PM | Acorn Construction              |                |
|                                     | 0                        | May 26, 2022 1:52 PM  | Acme Accounting - Veeam Daily   |                |
| 2 paused checks                     | 0                        | May 25, 2022 2:25 PM  | Marketing Updates Sent          |                |
| 0-1                                 |                          | Apr 21, 2022 9:29 AM  | Dell omreport RAID Status: SERV | ER02           |
|                                     | 0                        | Apr 21, 2022 9:28 AM  | Dell omreport RAID Status: SERV | ER01           |
|                                     | 0                        | Apr 21, 2022 9:28 AM  | Veeam - All Servers Nightly     |                |
|                                     | 0                        | Apr 21, 2022 9:28 AM  | Unitrends Backup - SERVER05 Ni  | ghtly          |
|                                     | 0                        | Apr 21, 2022 9:28 AM  | User01: Documents               |                |
|                                     | •                        | -                     | 6 more warnings                 |                |
| Checks 🔍 Filter 🕂 Add Check 🖉 Manag | e Checks 🗠 Collapse Grou | ıps                   |                                 | user01         |
| Backups                             |                          | Last Upda             | ted Status History              | 2              |
| Comet                               |                          |                       |                                 |                |
| User01: Documents                   |                          | Apr 20, 202           | 2.9:28 AM                       | • • 😋 🔹 🗸 II 🗟 |

Clicking that recent indicator will display the email contents in a modal dialog.

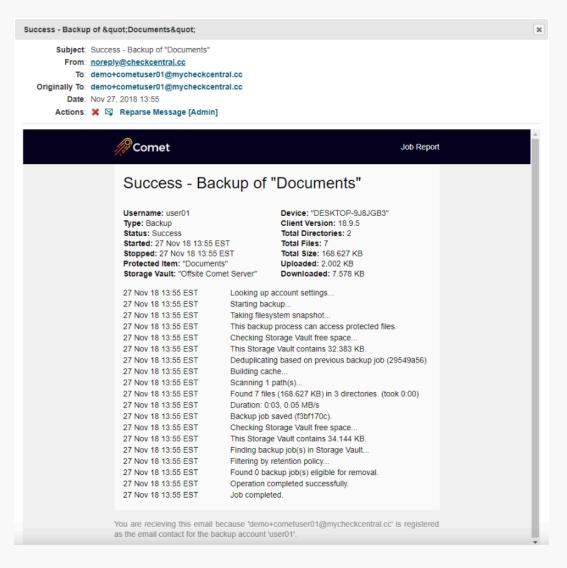

CheckCentral

For more detail on Check creation and best practices, see our Check Creation Guide.

For other guides and support contact information, see CheckCentral Support

## About CheckCentral

CheckCentral Monitoring consolidates and simplifies backup, system, and software email updates into a clean, graphical dashboard, bringing peace of mind to IT administrators of SMBs, Enterprises, and MSPs.

To learn more about CheckCentral, visit: https://www.checkcentral.cc

## **About Binary Fortress Software**

Binary Fortress has spent 18 years in pursuit of one goal: create software to make life easier. Our software ranges from display management and system enhancement utilities to monitoring tools and digital signage. IT administrators, professional gamers, coffee-shop owners, and MSPs all rely on Binary Fortress to make their days better, and their lives easier.

Copyright © 2007-2025 Binary Fortress Software, all rights reserved. The Binary Fortress logo is a trademark of Binary Fortress Software. The CheckCentral logo is a trademark of Binary Fortress Software.

Binary Fortress Software 1000 Innovation Drive, Suite 500 Kanata, Ontario, Canada K2K3E7 https://www.binaryfortress.com